**МИНИСТЕРСТВО ТРАНСПОРТА РОССИЙСКОЙ ФЕДЕРАЦИИ** Документ подписан простой электронной подписью Информация о владельце:<br>ФИО: Мелешко Людмила АнатДриральное государственное бюджетное образовательное учреждение высшего образования Дата подписания: 12.10.2023 11**:)Да́льневосточны**й государственный университет путей сообщения" (ДВГУПС) ФИО: Мелешко Людмила АнатолБевн**а** Должность: Заместитель директора по учебной работе Уникальный программный ключ: 7f8c45cd3b5599e575ef49afdc475b4579d2cf61

Приморский институт железнодорожного транспорта - филиал федерального государственного бюджетного образовательного учреждения высшего образования «Дальневосточный государственный университет путей сообщения» в г. Уссурийске

(ПримИЖТ - филиал ДВГУПС в г. Уссурийске)

УТВЕРЖДАЮ

Заместитель директора по УР

 $\frac{\sqrt{\mathcal{U}}}{\mathcal{Y}}$ Л.А. Мелешко

07.06.2023

# РАБОЧАЯ ПРОГРАММА

дисциплины (МДК, ПМ) **ОП.06 Информационные технологии в профессиональной деятельности**

для специальности Строительство и эксплуатация зданий и сооружений Профиль получаемого профессионального образования при реализации программы среднего общего образования: технологический

Составитель(и): Преподаватель Комкова М.А.

Обсуждена на заседании ПЦК: ПримИЖТ - специальности 08.02.01 "Строительство и эксплуатация зданий и сооружений" Протокол от 11.05.2023 №5

Председатель ПЦК Луцык А.А.

г. Уссурийск 2023 г.

Рабочая программа дисциплины (МДК, ПМ) ОП.06 Информационные технологии в профессиональной деятельности разработана в соответствии с ФГОС, утвержденным приказом Министерства образования и науки Российской Федерации от 10.01.2018 № 2

Квалификация **Техник**

Форма обучения **очная**

## **ОБЪЕМ ДИСЦИПЛИНЫ (МДК, ПМ) В ЧАСАХ С УКАЗАНИЕМ ОБЯЗАТЕЛЬНОЙ И МАКСИМАЛЬНОЙ НАГРУЗКИ ОБУЧАЮЩИХСЯ**

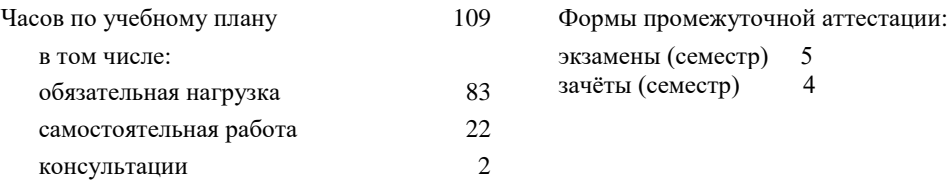

### **Распределение часов дисциплины (МДК, ПМ) по семестрам (курсам)**

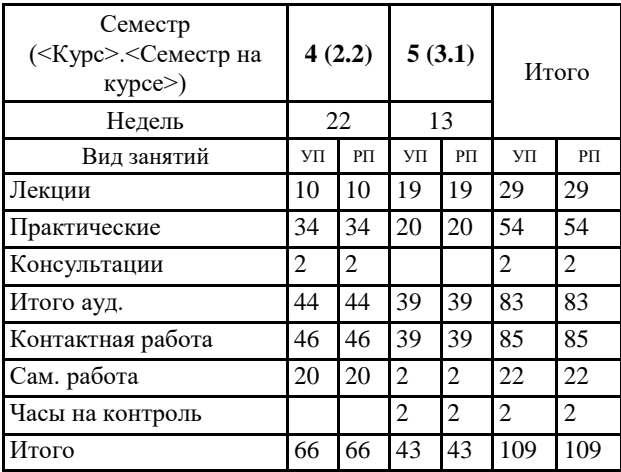

### **1. АННОТАЦИЯ ДИСЦИПЛИНЫ (МДК, ПМ)**

Методы и средства информационных технологий. Цели и задачи дисциплины. Принципы использования информационных технологий в профессиональной деятельности. Основные методы и средства обработки, хранения, передачи и накопления информации. Классификация организационной и компьютерной техники. Состав ПК и основные характеристики устройств. Назначение и принципы эксплуатации организационной и компьютерной техники. Состав автоматизированного рабочего места.

Программные средства информационных технологий. Двух- и трехмерное моделирование. Классификация программного обеспечения. Прикладное программное обеспечение в профессиональной деятельности. Общее представление о двух- и трехмерном моделировании. Программы для двух и трехмерного моделирования (Renga Software). Декартовы и полярные координаты в 2D- и 3D пространстве. Пользовательская система координат. Поверхностное моделирование. Типы моделей трехмерных объектов. Средства панорамирования и зумирования чертежа. Средства создания базовых геометрических объектов (тел). Функции для обеспечения необходимой точности моделей. Средства выполнения операций редактирования объектов (тел). Свойства и визуализация. Использование полезных приложений, специализированного инструментария при оформлении проектной документации для строительства в соответствии с ГОСТ Р 21.101-2020. Средства создания чертежной документации из двух- и трехмерного пространства.

Программное обеспечение для информационного моделирования. Понятие BIM – технологий. Состав, функции и возможности использования пакетов прикладных программ для информационного моделирования (BIM-технологий) в профессиональной деятельности. Инструменты реализации BIM (Renga Software, Graphisoft). Способы создания BIM модели. Коллективная работа над проектом. Чтение (интерпретация) интерфейса специализированного программного обеспечения, поиск контекстной помощи, работа с документацией. Применение специализированного программного обеспечения.

Электронные коммуникации в профессиональной деятельности. Понятие компьютерных (электронных) коммуникаций. Виды компьютерных коммуникаций (средства связи, компьютерные сети). Программы и службы для совместной работы над проектами, позволяющее просматривать данные, обмениваться ими и выполнять поиск в облаке. Основные принципы работы в сети Интернет. Организация поиска информации в сети Интернет.

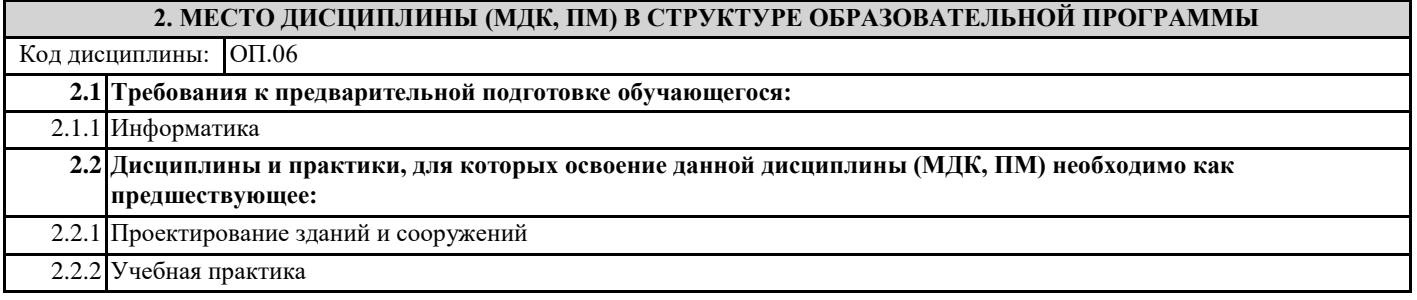

#### **3. ПЕРЕЧЕНЬ ПЛАНИРУЕМЫХ РЕЗУЛЬТАТОВ ОБУЧЕНИЯ ПО ДИСЦИПЛИНЕ (МДК, ПМ), СООТНЕСЕННЫХ С ПЛАНИРУЕМЫМИ РЕЗУЛЬТАТАМИ ОСВОЕНИЯ ОБРАЗОВАТЕЛЬНОЙ ПРОГРАММЫ**

**ОК 02: Использовать современные средства поиска, анализа и интерпретации информации и информационные технологии для выполнения задач профессиональной деятельности;**

**Знать:**

**-** номенклатуру информационных источников, применяемых в профессиональной деятельности;

- приемы структурирования информации;

- формат оформления результатов поиска информации;

**-** современные средства и устройства информатизации;

- порядок их применения и программное обеспечение в профессиональной деятельности

**Уметь:**

**-** определять задачи для поиска информации;

- определять необходимые источники информации;

- планировать процесс поиска; структурировать получаемую информацию;

- выделять наиболее значимое в перечне информации;

- оценивать практическую значимость результатов поиска;

- оформлять результаты поиска;

- использовать современное программное обеспечение;

**-** применять средства информационных технологий для решения профессиональных задач

**ПК 1.3: Разрабатывать архитектурно-строительные чертежи с использованием средств автоматизированного** 

**проектирования;**

**Знать:**

принципы проектирования схемы планировочной организации земельного участка;

особенности выполнения строительных чертежей;

графические обозначения материалов и элементов конструкций; требования нормативно-технической документации на оформление строительных чертежей

- требования нормативно-технической документации на оформление строительных чертежей

**Уметь:**

- читать проектно-технологическую документацию;

- пользоваться компьютером с применением специализированного программного обеспечения

**Иметь практический опыт::**

- разработки архитектурно-строительных чертежей

#### **4. СОДЕРЖАНИЕ ДИСЦИПЛИНЫ (МДК, ПМ), СТРУКТУРИРОВАННОЕ ПО ТЕМАМ (РАЗДЕЛАМ) С УКАЗАНИЕМ ОТВЕДЕННОГО НА НИХ КОЛИЧЕСТВА АКАДЕМИЧЕСКИХ ЧАСОВ И ВИДОВ УЧЕБНЫХ ЗАНЯТИЙ**

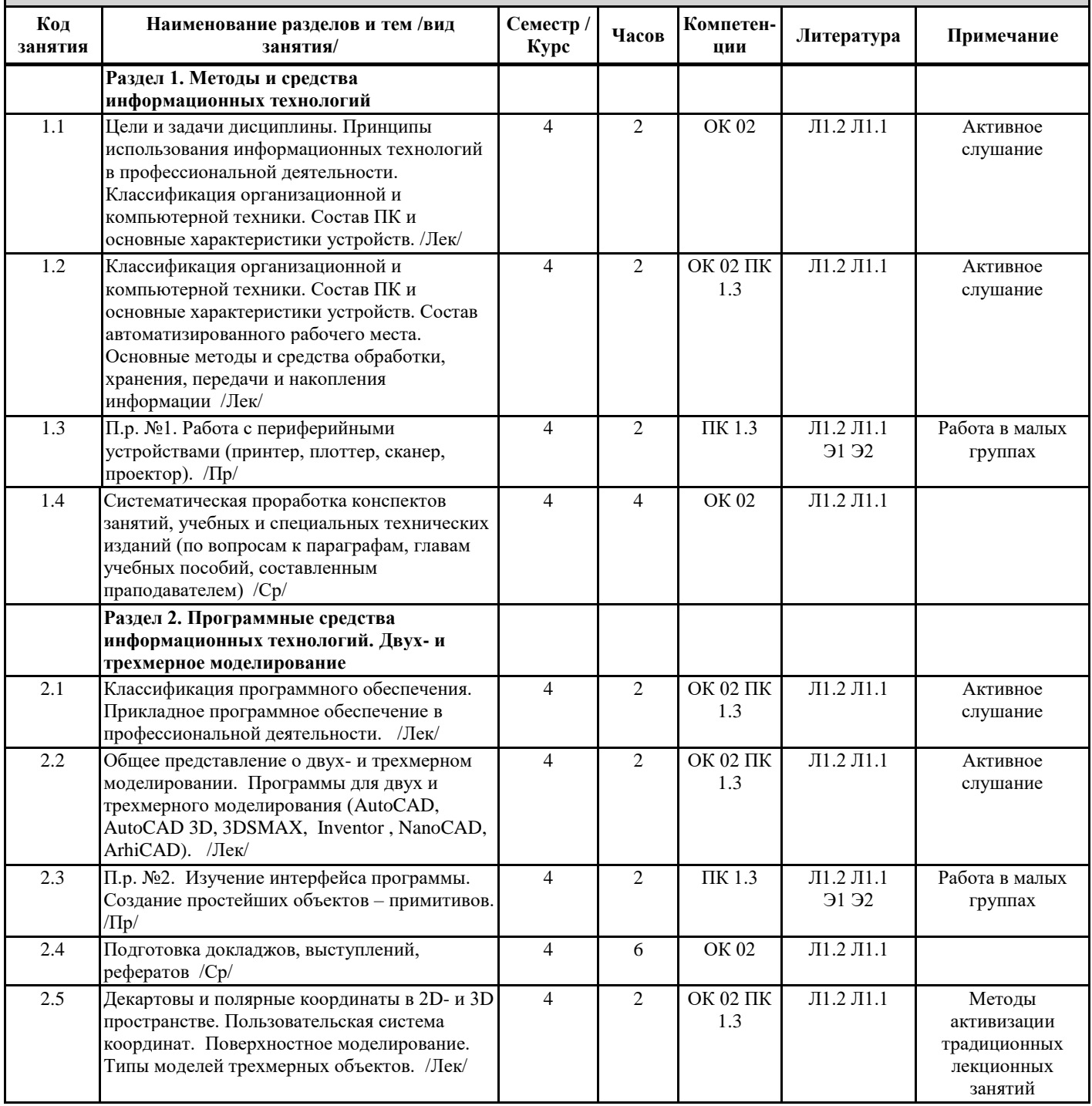

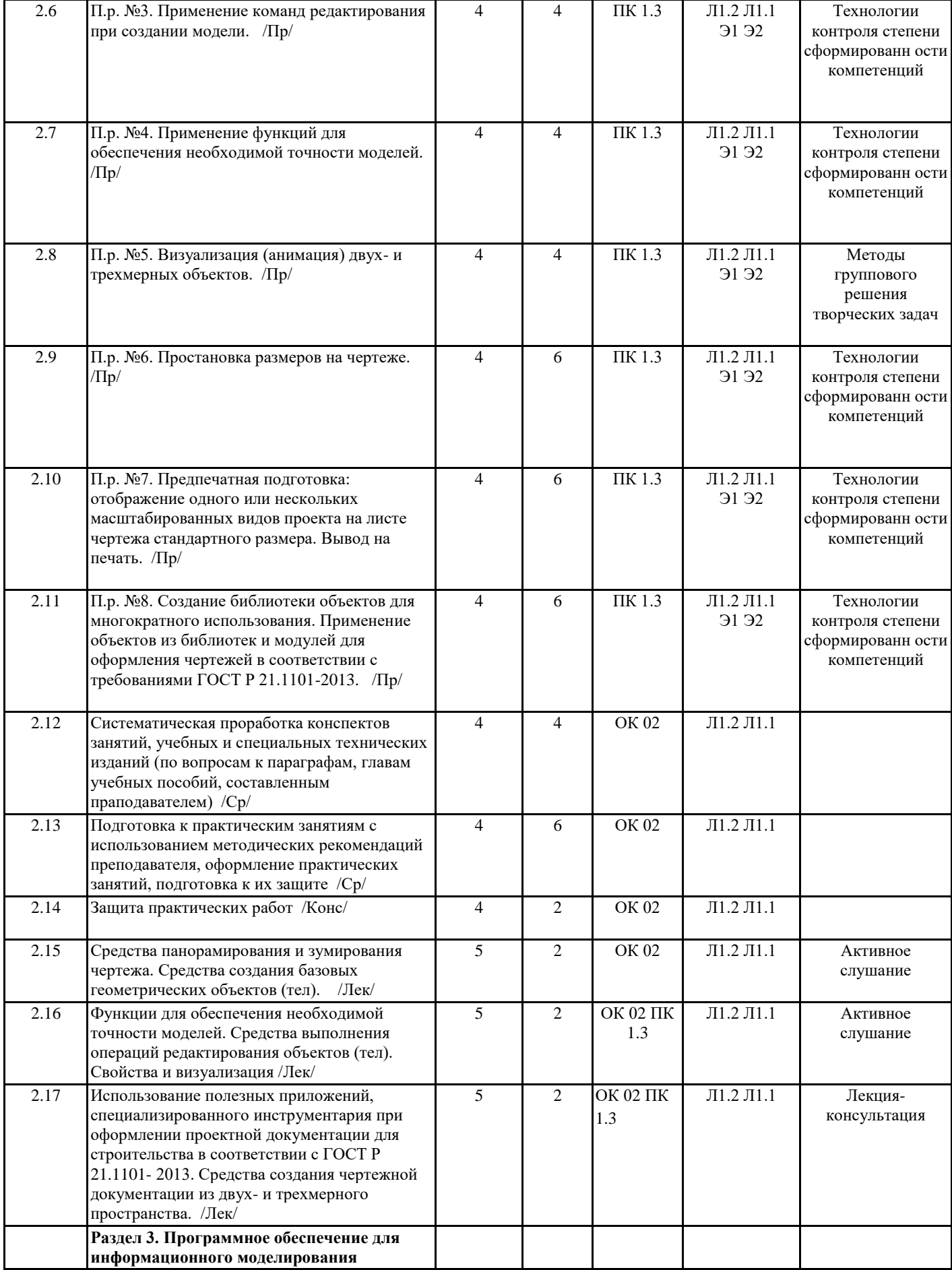

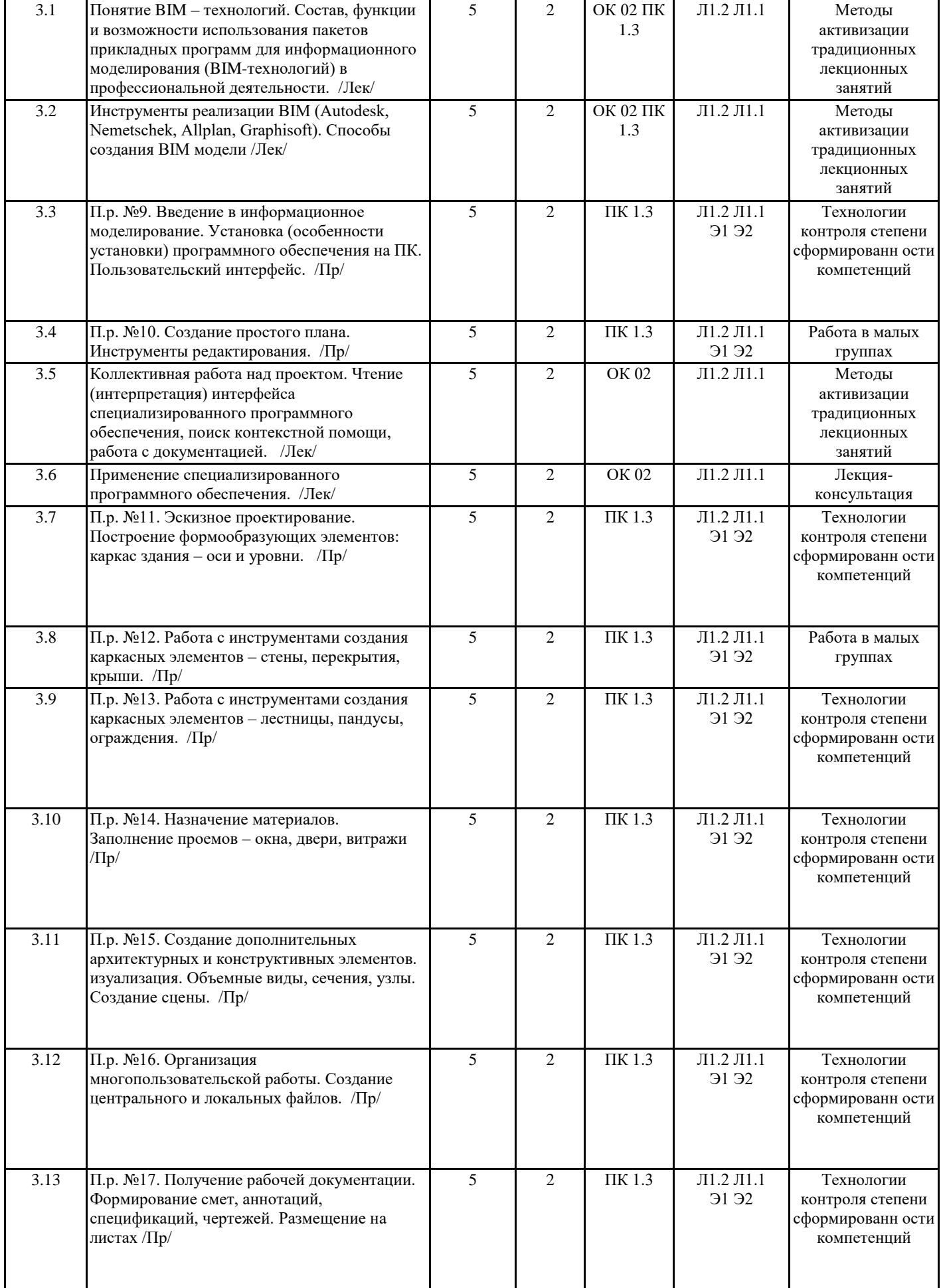

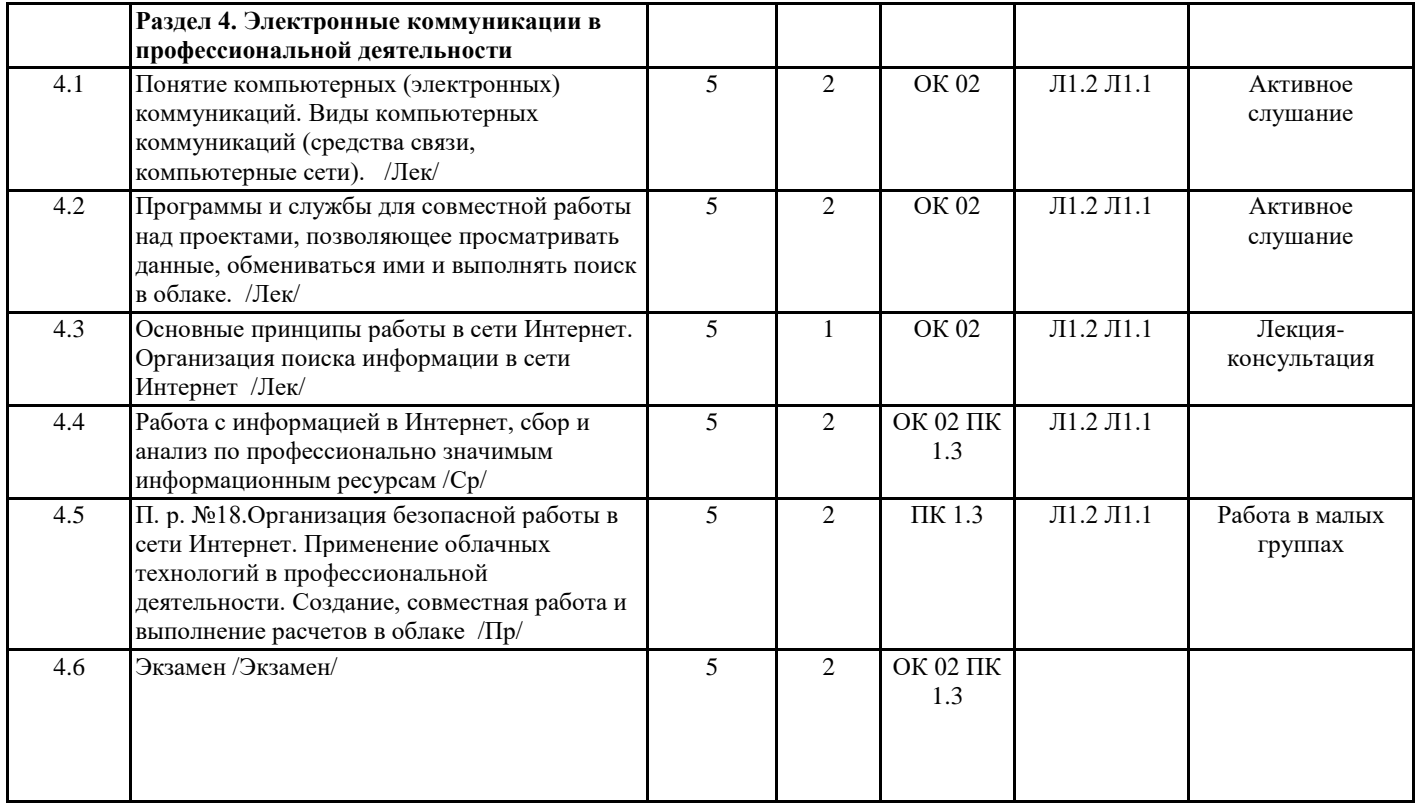

# **5. ОЦЕНОЧНЫЕ СРЕДСТВА ДЛЯ ПРОВЕДЕНИЯ ПРОМЕЖУТОЧНОЙ АТТЕСТАЦИИ**

### **Размещены в приложении**

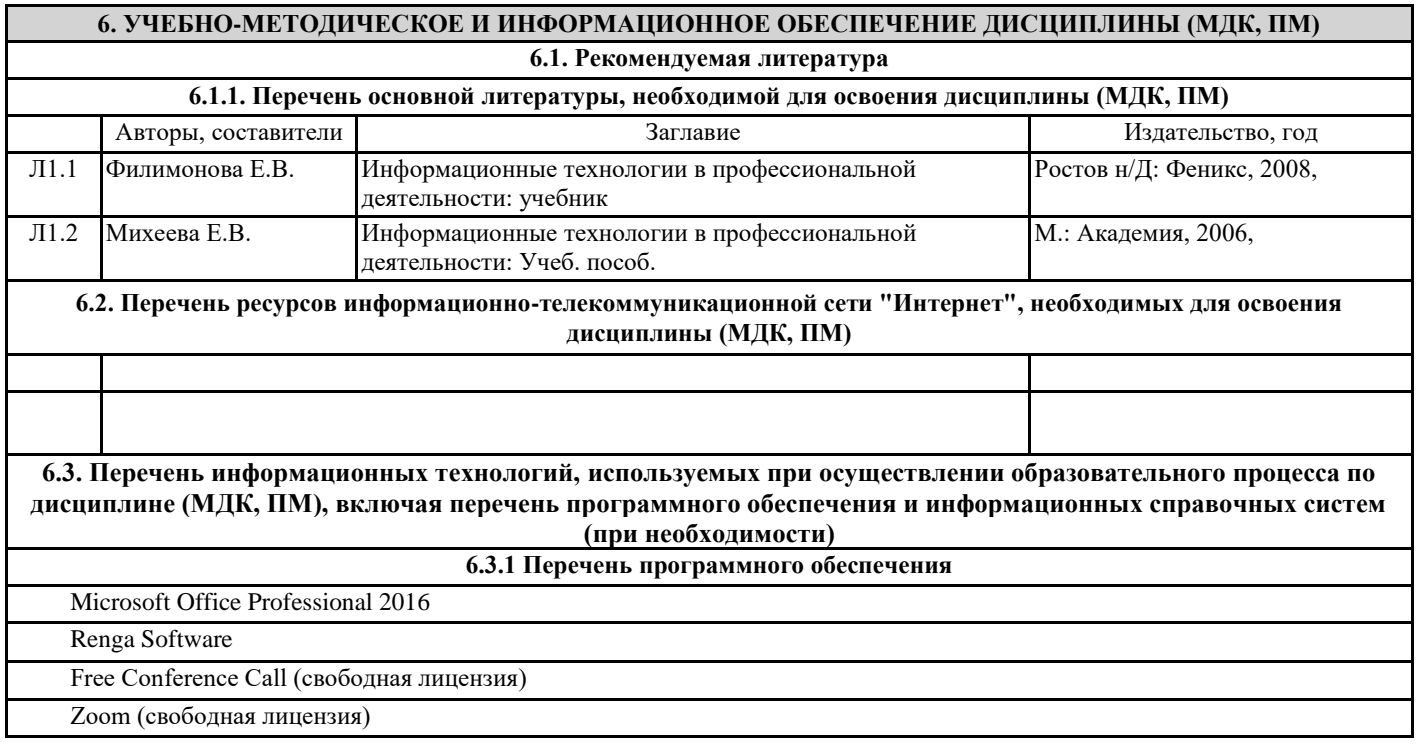

### **7. ОПИСАНИЕ МАТЕРИАЛЬНО-ТЕХНИЧЕСКОЙ БАЗЫ, НЕОБХОДИМОЙ ДЛЯ ОСУЩЕСТВЛЕНИЯ ОБРАЗОВАТЕЛЬНОГО ПРОЦЕССА ПО ДИСЦИПЛИНЕ (МДК, ПМ)**

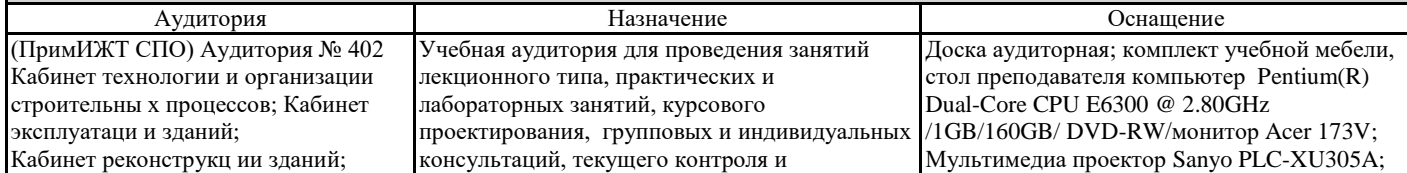

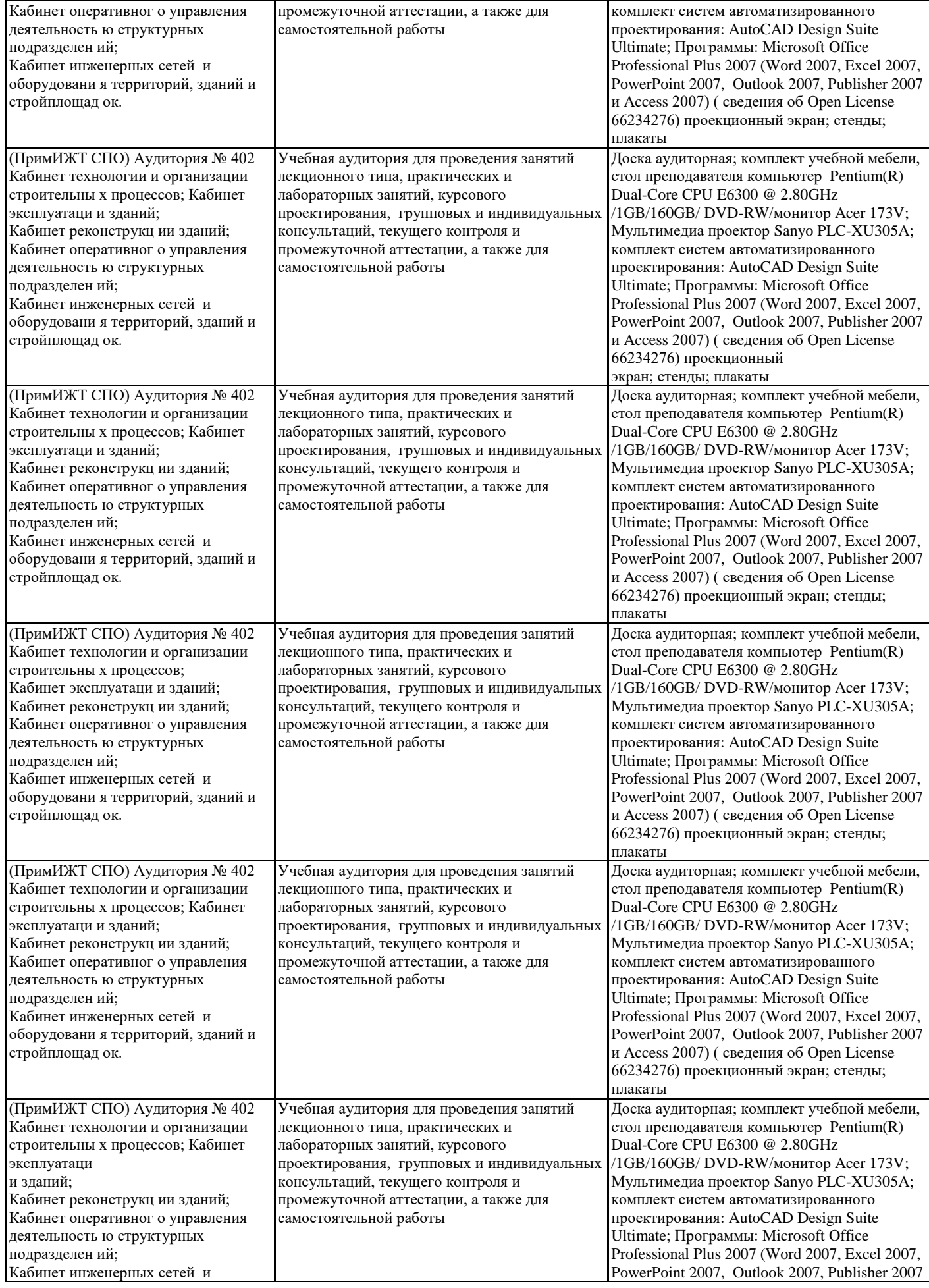

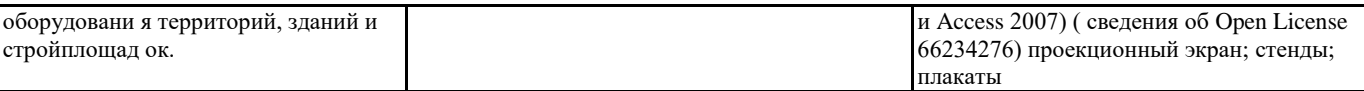

# **8. МЕТОДИЧЕСКИЕ УКАЗАНИЯ ДЛЯ ОБУЧАЮЩИХСЯ ПО ОСВОЕНИЮ ДИСЦИПЛИНЫ (МДК, ПМ)**

#### Лекция

Написание конспекта лекций: кратко, схематично, последовательно фиксировать основные положения, выводы, формулировки, обобщения; помечать важные мысли, выделять ключевые слова, термины. Обозначить вопросы, термины, материал, который вызывает трудности, пометить и попытаться найти ответ в рекомендуемой литературе. Если самостоятельно не удается разобраться в материале, необходимо сформулировать вопрос и задать преподавателю на консультации, на практическом занятии. Уделить внимание проектированию в программе AutoCad.

#### Практические занятия

На практических занятиях студенты работают на компьютерах, выполняя построения и решая графические задачи. Задания и инструкции по выполнению практических работ находится в методических материалах по дисциплине.

Подготовка к зачету и экзамену

При подготовке к зачету и экзамену необходимо ориентироваться на конспекты лекций, рекомендуемую литературу, образовательные Интернет- ресурсы.

Уровень и глубина усвоения дисциплины зависят от активной и систематической работы на уроках, изучения рекомендованной литературы, выполнения письменных заданий.

Проведение учебного процесса может быть организовано с использованием ЭПОС университета и в цифровой среде (группы в социальных сетях, электронная почта, видеосвязь и д р. платформы). Учебные занятия с применением ДОТ проходят в соответствии с утвержденным расписанием. Текущий контроль и промежуточная аттестация обучающихся проводится с применением ДОТ.

высшего образования

 $\mathbb{R}^n$  decreases to the contract of the contract  $\mathbb{R}^n$ бюджетного образовательного учреждения высшего образования «Дальневосточный Приморский институт железнодорожного транспорта - филиал федерального государственного государственный университет путей сообщения» в г. Уссурийске (ПримИЖТ - филиал ДВГУПС в г. Уссурийске)

## **ОЦЕНОЧНЫЕ МАТЕРИАЛЫ**

по ОП. 06 Информационные технологии в профессиональной деятельности

специальность 08.02.01 Строительство и эксплуатация зданий и сооружений (СЭЗС)

Составитель: Преподаватель Комкова М.А.

Уссурийск

2023

# **1. Описание показателей, критериев и шкал оценивания компетенций.**

1.1.Показатели и критерии оценивания компетенций

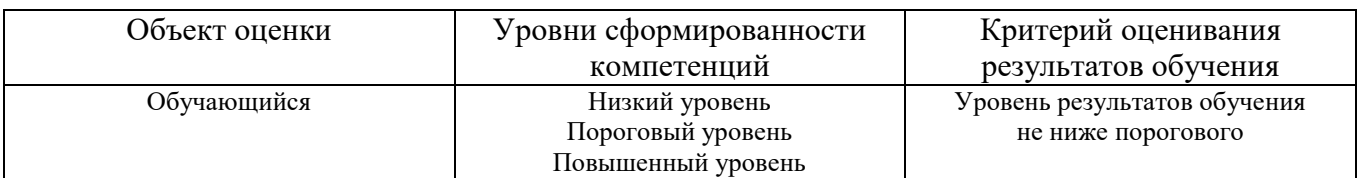

## 1.2. Шкалы оценивания компетенций при сдаче зачёта

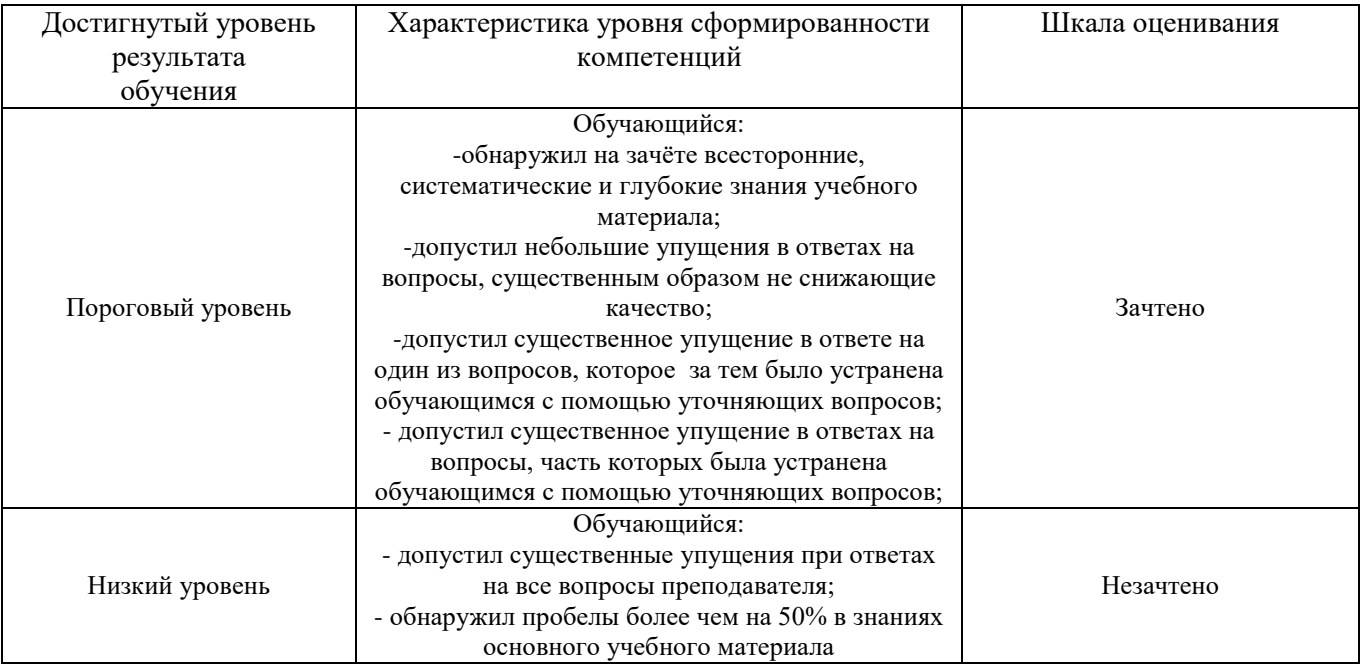

## Описание шкал оценивания

1.3.Компетенции обучающегося оцениваются следующим образом:

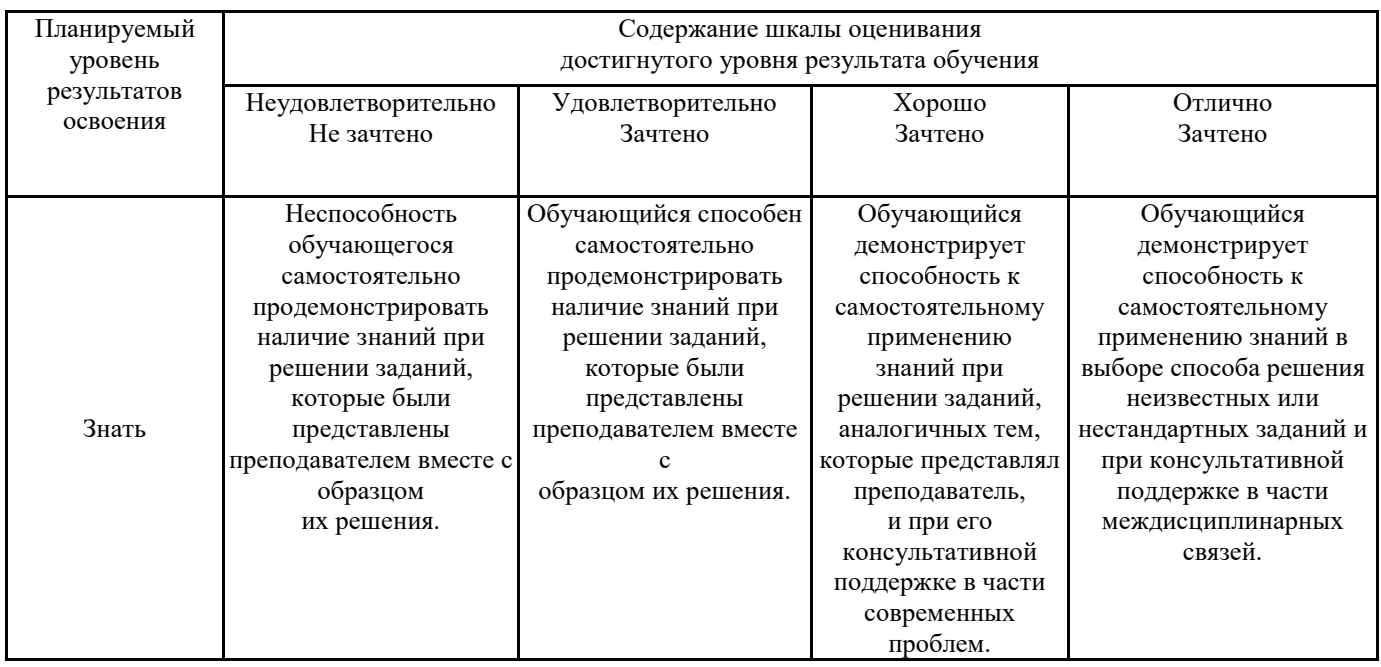

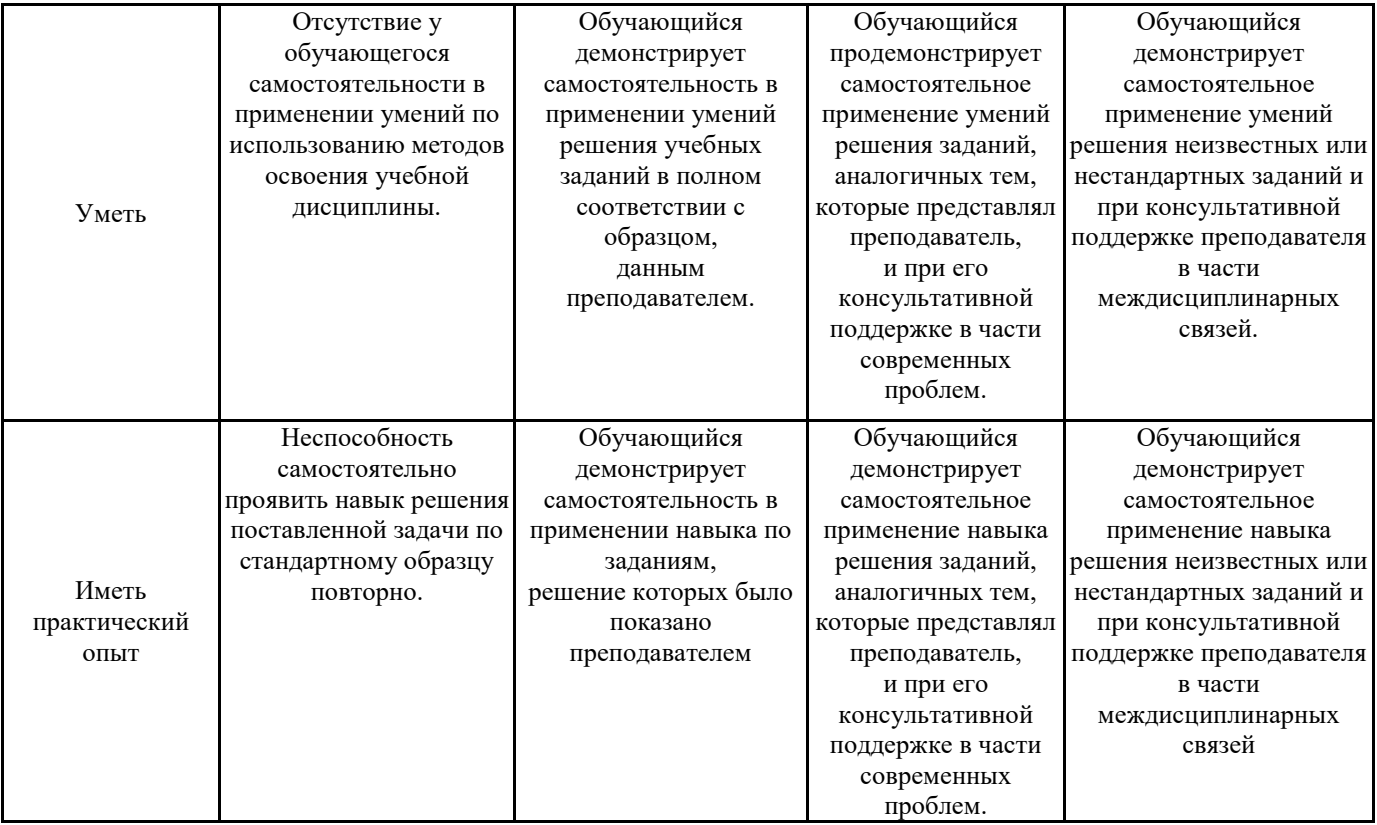

# **2.Перечень примерных вопросов к зачѐту** (ОК 02, ПК 1.3)

- **4 (2) семестр**
	- 1. Классификация организационной и компьютерной техники;
	- 2. Основные методы и средства обработки информации;
	- 3. Классификация программного обеспечения;
	- 4. Программы для двух и трехмерного моделирования;
	- 5. Типы моделей трехмерных объектов;
	- 6. Поверхностное моделирование;
	- 7. Прикладное программное обеспечение в профессиональной деятельности;
	- 8. Состав автоматизированного рабочего места;
	- 9. Команды редактирования;
	- 10. Функции для обеспечения необходимой точности.

# **3. Тестовые задания**

- 1. На каких видах модели нельзя создавать объекты?
	- 1) 3D-Вид
	- 2) Уровень
	- 3) Можно создавать объекты на всех видах
	- 4) Фасад и разрез

# 2. Можно ли в Renga рисовать линии без связи с моделью?

- 1) Да, можно на чертеже
- 2) Нет, в Renga можно только получать виды с модели
- 3. В каком масштабе создаются объекты в модели Renga?
	- 1) Всегда 1:1
	- 2) Можно менять масштаб на виде в зависимости от размера листа
- 3) В 3D-Виде масштаб 1:1, а на плане уровня регулируется
- 4. Для получения чертежа вида нужно:
	- 1) Отправить вид на печать
	- 2) Задать визуальный стиль и отправить вид на печать
	- 3) Создать новый чертеж. Вставить нужный вид с настроенным стилем отображения
- 5. Уровень можно располагать:
	- 1) Только на опорных плоскостях.
	- 2) Только на отметках, кратных 100 мм
	- 3) На произвольной отметке
- 6. Марка объекта в Renga:
	- 1) Определяется автоматически
	- 2) Назначается пользователем
	- 3) В зависимости от выбранной настройки задается автоматически или назначается пользователем
- 7. С помощью Renga нельзя получить:
	- 1) Ведомость материалов
	- 2) Ведомость отделки помещений
	- 3) Никакие спецификации
- 8. В спецификации Renga нельзя:
	- 1) Отфильтровать данные по выбранному параметру
	- 2) Сгруппировать данные по выбранной графе
	- 3) Вывести объем материалов
	- 4) Посчитать количество одинаковых объектов
- 9. Шрифт размера определяется:
	- 1) Системно
	- 2) С помощью стиля текста
	- 3) В настройках приложения

# 10. Для переноса окна с одной стены на другую нужно:

- 1) Использовать инструмент "Выбрать другую стену"
- 2) Вырезать окно из стены, выбрать другую стену и вставить
- 3) Перетащить окно за характерную точку
- 11. Какие объекты отображаются на графических видах модели Renga независимо от уровня, на котором они были созданы?
	- 1) Таких объектов нет в Renga
	- 2) Все обозначения
	- 3) Обозначения: Оси, разрезы
- 12. Можно ли редактировать сборку прямо в модели?
	- 1) Можно
	- 2) Нет, можно открыть сборку из вида модели и отредактировать еѐ
	- 3) Можно разрушить сборку, отредактировать еѐ, а потом собрать обратно
- 13. Что такое стиль окна в Renga?
	- 1) Стиль окна описывает внешний вид окна, но не определяет его размеры
- 2) Стиль окна полностью определяет каким будет окно. Чтобы изменить габариты окна надо выбрать другой стиль
- 3) Стили окна это список окон, описанных в ГОСТах
- 14. При перемещении оси на виде уровня
	- 1) Ось переместится на всех видах модели
	- 2) Ось на разрезе и фасаде останется на своем месте
	- 3) Появится запрос на перемещение оси на всех видах
- 15. Сопряжение материалов в Renga
	- 1) Обеспечивает правильное отображение материалов в стенах на планах
	- 2) Влияет на спецификации
	- 3) В Renga нет сопряжения материалов
- 16. Что происходит при пересечении колонны и балки в Renga:
	- 1) В колонне вырезается отверстие
	- 2) Ничего не происходит
	- 3) Такое пересечение невозможно. Балка не будет построена
- 17. Какими буквами нельзя называть координационные оси?
	- 1) В, З, И, О, Х, Ц, Ч, Щ, Ъ, Ы, Ь
	- 2) Ё, З, Й, К, Х, Ц, Ч, Ш, Ъ, Ы, Ь
	- 3) Ё, З, Й, О, Х, Ц, Ч, Щ, Ъ, Ы, Ь
- 18. Что НЕ является преимуществом BIM непосредственно для проектировщиков?
	- 1) быстрое получение рабочей документации
	- 2) однозначное понимание, кто и каким образом изменил данные
	- 3) эффективная координация всех разделов
	- 4) эффективная коллективная работа даже территориально отдаленных коллективов
	- 5) cвоевременная сдача объекта
- 19. С каким знаком указывают «нулевую» отметку на планах?
	- 1) С плюсом
	- 2) Без знака
	- 3) С минусом
	- 4) C «  $\pm$  »
- 20. Функциональность сооружения должна быть отражена в
	- 1) Плоскостном решении, главным образом, отражается в плановых композиция
	- 2) При обработке поверхности объема
	- 3) Планировке, фасаде, разрезе и общем габарите сооружения
- 21. В каких масштабах рекомендуется выносить архитектурные узлы на лист?
	- 1) 1:50; 1:100
	- 2) 1:100, 1:200
	- 3) 1:10; 1:20
- 22. Что такое BIM?
	- 1) 3D модель здания
	- 2) 3D модель здания, выполенная в Renge
	- 3) процесс создания и управления информацией об объекте

23. Верно ли высказывание: конструкции междуэтажных перекрытий образуют горизонтальные жесткие диски, которые объединяют вертикальные несущие конструкции зданий, обеспечивая совместную работу всего сооружения в целом

- 1) да
- 2) нет
- 24. Видимые линии контуров, не [попадающие в плоскость сечения,](https://topuch.com/pribor-norrenberga/index.html) обозначают:
	- 1) сплошной толстой основной линией
	- 2) сплошной тонкой линией
	- 3) пунктирной линией
- 25. Шрифт размера определяется
	- 1) в настройках приложения
	- 2) с помощью стиля текста
	- 3) системно

26. Контроль со стороны авторов проекта, [проектной организации,](https://topuch.com/metodicheskie-rekomendacii-po-organizacii-proektnoj-deyateleno/index.html) осуществляемый на протяжении всего периода строительства и приемки в эксплуатацию объекта

- 1) Проектный контроль
- 2) Авторский контроль
- 3) Строительный надзор
- 4) Авторский надзор
- 27. При выполнении архитектурно-строительного чертежа план здания начинают...
	- 1) с нанесения размерных линий
	- 2) с координационных осей
	- 3) с вычерчивания капитальных стен
- 28. В рамных каркасах нагрузка воспринимается:
	- 1) рамами с жесткими узлами
	- 2) диафрагмами жесткости
	- 3) стоечно-балочных конструкций с шарнирными сопряжениями
- 29. Какой размер у листа формата А1?
	- 1) 297x420 мм
	- 2) 841x1189 мм
	- 3) 594x841 мм
- 30. Что называется масштабом чертежа?
	- 1) отношение размеров здания на чертеже к размерам в натуре
	- 2) размеры здания указанные на чертеже
	- 3) уменьшение размеров на чертеже

## **4. Оценка ответа обучающего на вопросы зачѐта**

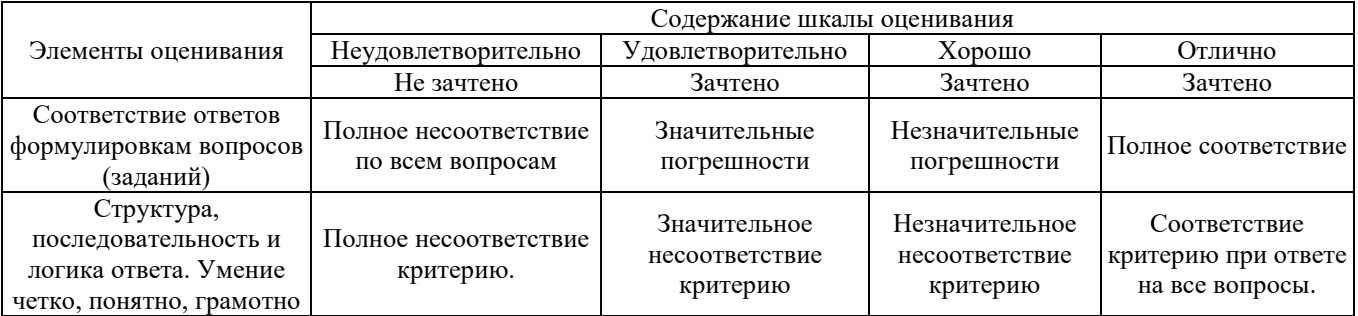

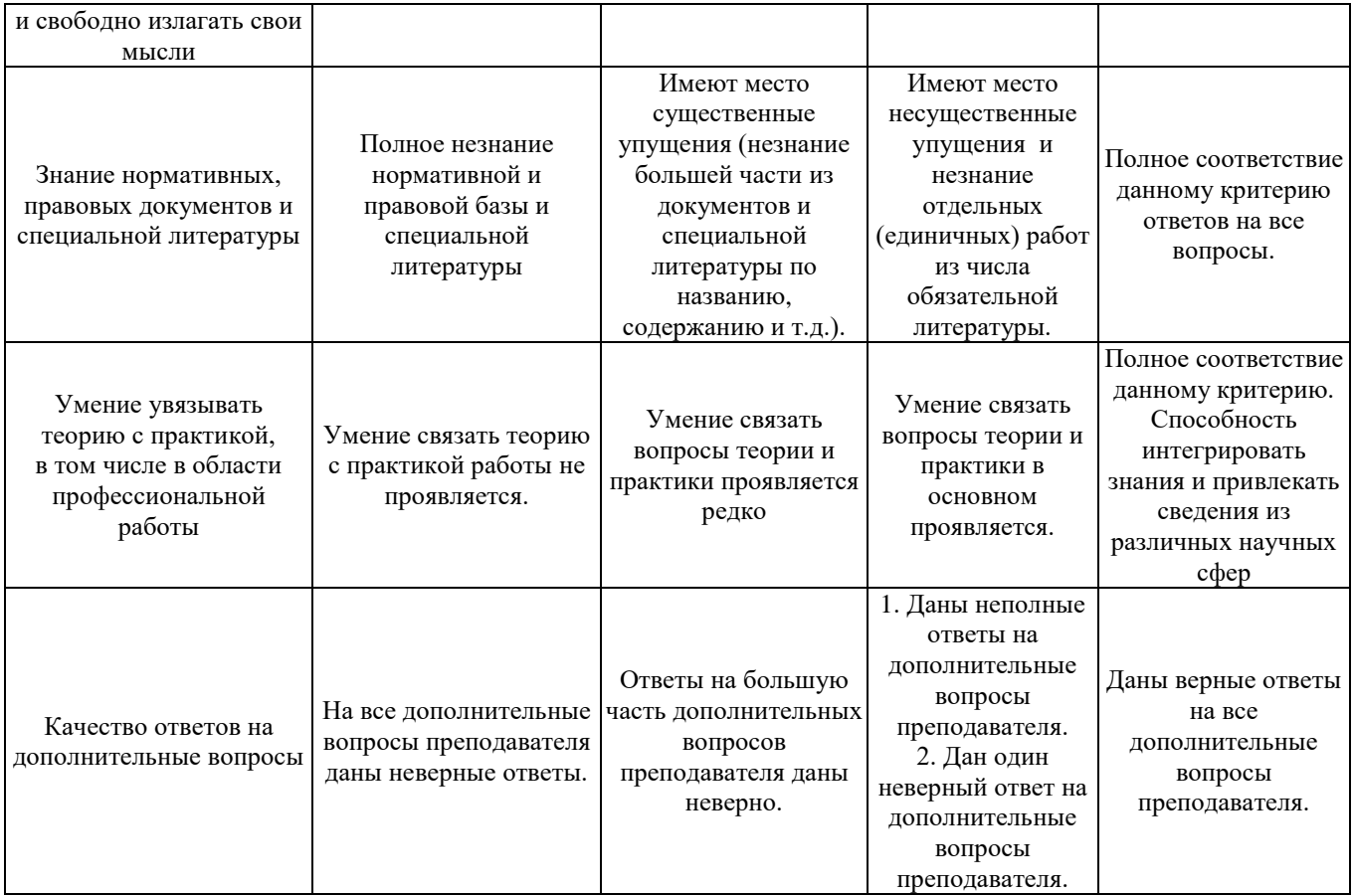

## **5.Перечень примерных вопросов к экзамену (**ОК 02, ПК 1.3)

## **5 (3) семестр**

- **1.** Средства панорамирования и зумирования чертежа;
- **2.** Средства создания базовых геометрических объектов (тел);
- **3.** Средства выполнения операций редактирования объектов (тел);
- **4.** Понятие BIM технологий;
- **5.** Инструменты реализации BIM;
- **6.** Способы создания BIM модели;
- **7.** Понятие компьютерных (электронных) коммуникаций;
- **8.** Виды компьютерных коммуникаций (средства связи, компьютерные сети);
- **9.** Программы и службы для совместной работы над проектами;
- **10.** Основные принципы работы в сети Интернет
- **11.** Организация поиска информации в сети Интернет
- **12.** Типы моделей трехмерных объектов;
- **13.** Поверхностное моделирование;
- **14.** Состав автоматизированного рабочего места;
- **15.** Команды редактирования;
- **16.** Инструменты для создания каркасных элементов;
- **17.** Информация. Представление информации в компьютере;
- **18.** Архитектура персонального компьютера;
- **19.** Глобальные информационные сети. WWW-сервера. Браузеры;
- **20.** Организация работы в локальных сетях;
- **21.** Защита информации;
- **22.** Системы защиты информации. Способы защиты информации;
- **23.** Оформите текст следующим образом:
- цвет шрифта черный, размер 14 пт, гарнитура TimesNewRoman; выравнивание текста по ширине;
- межстрочный интервал полуторный; интервал перед абзацем и после 0; абзацный отступ  $-1,25$  см.
- размер полей: левое 3см; правое 1 см; верхнее и нижнее 2 см;
- Задайте форматирование для заголовков:
- 1 уровня гарнитура TimesNewRoman, размер 14, жирный;
- 2 уровня гарнитура TimesNewRoman, размер 12, курсив.

Пронумеруйте страницы, расположив номер внизу в центре страницы.

В верхний колонтитул добавьте поля Автор (слева).

Добавьте в начало документа на отдельную страницу автооглавление, включив в него заголовки первого и второго уровней.

- **24.** Оформите текст следующим образом:
	- цвет шрифта черный, размер 14 пт, гарнитура TimesNewRoman; выравнивание текста по ширине;
	- межстрочный интервал полуторный; интервал перед абзацем и после 0; абзацный отступ  $-1,25$  см.
	- размер полей: левое 3см; правое 1 см; верхнее и нижнее 2 см;
	- Задайте форматирование для заголовков:
	- 1 уровня гарнитура TimesNewRoman, размер 14, жирный;
	- 2 уровня гарнитура TimesNewRoman, размер 12, курсив.
	- Пронумеруйте страницы, расположив номер внизу в центре страницы.

В верхний колонтитул добавьте поля Автор (слева).

Добавьте в начало документа на отдельную страницу автооглавление, включив в него заголовки первого и второго уровней.

**25.** По представленным исходным данным в виде двух проекций детали, необходимо построить 3D-модели и выполнить плоский чертеж.

На формате А3(горизонтальный) с изображением трех видов детали и сечения, указать необходимое количество разрезов на видах, проставить осевые линии и размеры.

На чертеже нужно заполнить основную надпись.

## **6.Оценка ответа обучающего на вопросы экзамена (квалификационного экзамена)**

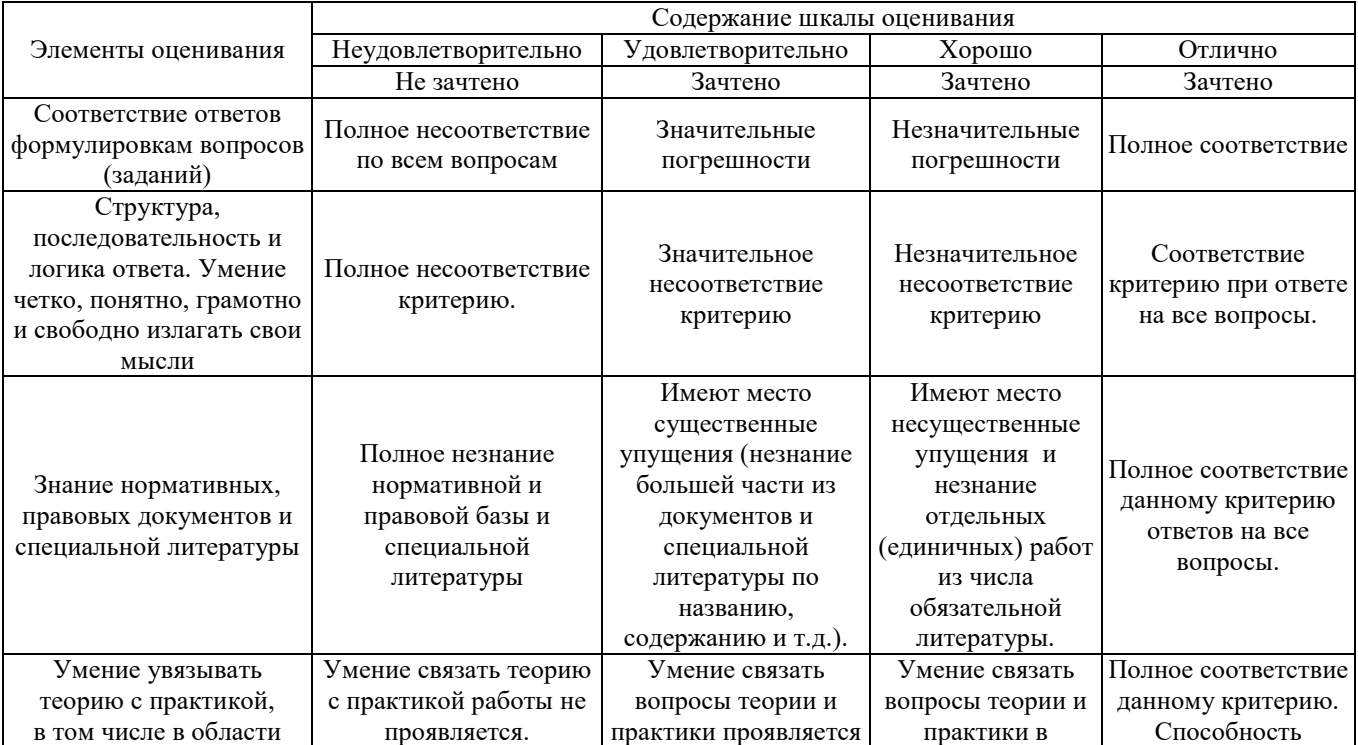

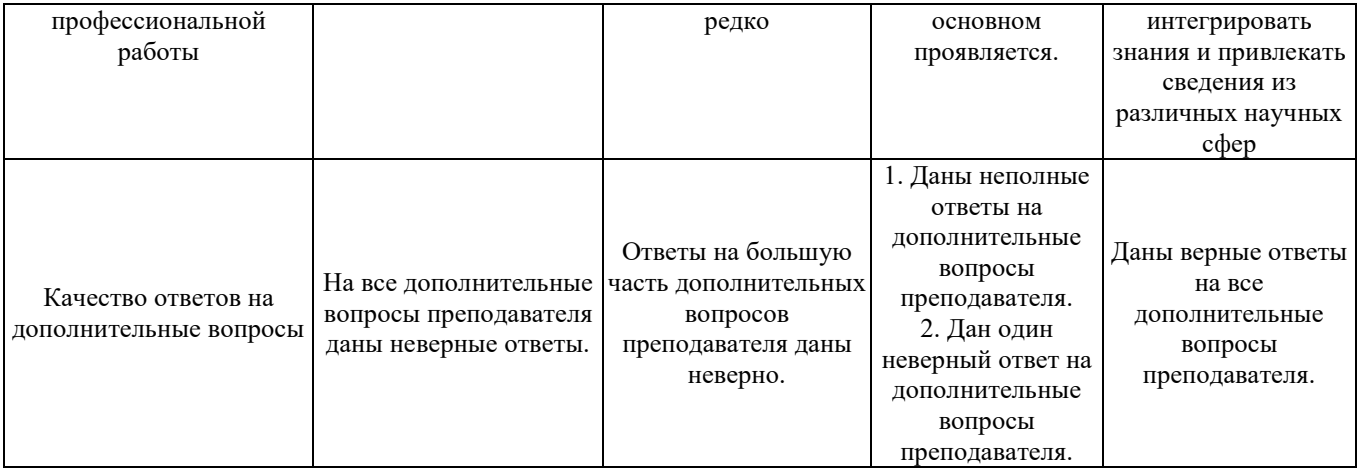